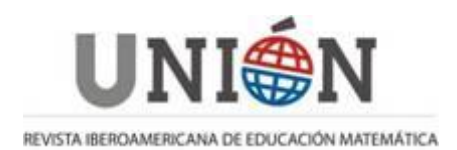

# **Incorporar objetos criados com impresora 3D para atividades em aulas de matemática inclusiva**

# **Mariana Gabriela Torres**

Fecha de recepción:19/04/2023 Fecha de aceptación:19/08/2023

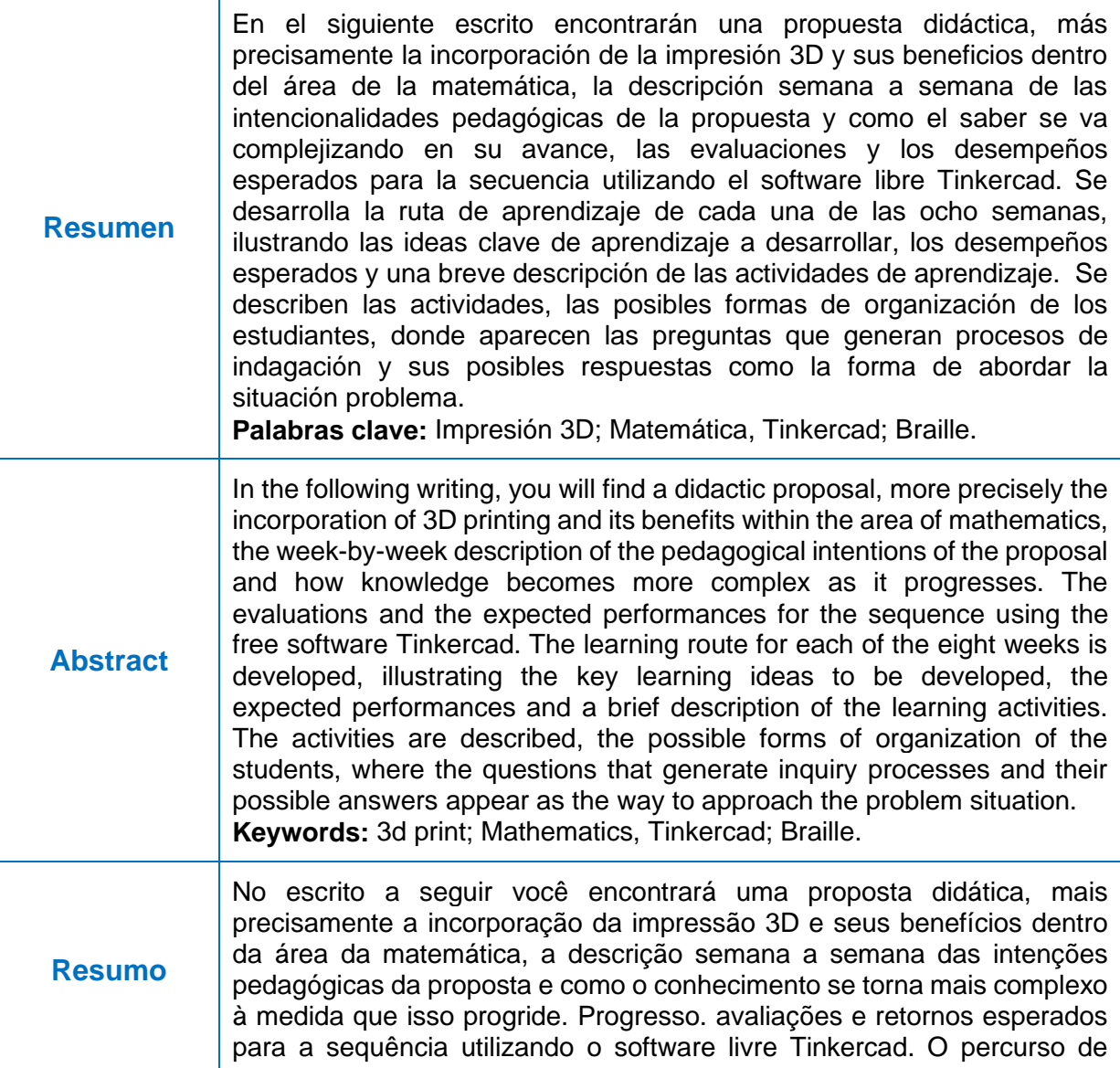

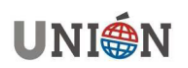

aprendizagem é desenvolvido para cada uma das oito semanas, ilustrando as principais ideias de aprendizagem a desenvolver, os desempenhos esperados e uma breve descrição das atividades de aprendizagem. São descritas as atividades, as possíveis formas de organização dos alunos, onde as questões que geram processos de investigação e suas possíveis respostas aparecem como forma de abordagem da situação problema. **Palavras-chave:** impressão 3d; Matemática, Tinkercad; Braile.

## **1. Introducción**

El Estado argentino considera como central el modelo de derechos humanos de la discapacidad reflejado en la CDPD-ONU, aprobada en el país mediante la Ley Nacional N° 26.378 en el año 2008 y con jerarquía constitucional mediante la Ley N° 27.044 en el año 2014. Dicho modelo establece que la discapacidad es un constructo, resultante del cruce entre la persona con una deficiencia y las barreras que la sociedad le presenta, dificultando o denegando el acceso y la participación activa en los ámbitos sociales, en igualdad de condiciones con los demás. En este sentido, la Ley N° 26.378 establece en su artículo 1 que: "Las personas con discapacidad incluyen a aquellas que tengan deficiencias físicas, mentales, intelectuales o sensoriales a largo plazo que, al interactuar con diversas barreras, puedan impedir su participación plena y efectiva en la sociedad, en igualdad de condiciones con las demás". Se hace necesario mencionar el artículo 3 de la CDPD-ONU, "principios generales", ya que allí la convención hace explícita la base sobre la cual deberá modificarse todo aquello que restrinja los derechos de las personas con discapacidad.

Una **educación inclusiva** busca **garantizar el acceso a una de educación de calidad para todos los y las estudiantes,** asegurando la eliminación de las barreras y aumentando su participación para el logro de los mejores aprendizajes. En la práctica, esto se traduce en escuelas en las cuales todos los y las estudiantes, con o sin discapacidad, con dificultades de aprendizaje, con altas capacidades o con características de distinto tipo (cognitivas, étnico-culturales o socioeconómicas, entre otras), puedan acceder al aprendizaje con equidad.

La formación matemática contribuye a las grandes metas de la educación actual. Los desafíos de la enseñanza de la matemática no escapan los grandes principios establecidos por la ley de Educación nacional: educación para todos, la atención a la diversidad y a la interculturalidad y la formación de ciudadanos capaces de ejercer sus derechos y deberes democráticos.

En este marco, la clase de matemática y en particular éste caso, la clase de tecnología trabajando la matemática, debe constituirse en un espacio en el que se hagan conjeturas y se fundamente opiniones a la par que se aprende a calcular y a aplicar fórmulas en el marco de resolución de problemas.

Si bien tener experiencias de primera mano es importante, especialmente para los niños más pequeños, todos los estudiantes necesitan desarrollar habilidades que se usan en los procesos de construcción del saber, que rescatan la indagación como la resolución de problemas tales como preguntar, predecir, observar, interpretar, comunicar y reflexionar.

A pesar de que las impresoras en 3D utilizan una tecnología conocida ya desde hace tiempo, es en los últimos años cuando se han comenzado a extender entre el público, mostrando un amplio rango de aplicaciones. Las causas de este auge, en

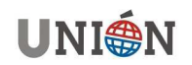

primer lugar, es en lo asequible que resulta adquirir uno de estos aparatos hoy en día. Por otro lado, de forma previa y anticipando esta popularización de la tecnología, surgieron comunidades formadas por personas interesadas en la impresión en 3D (comunidades Maker), tanto a nivel profesional como amateur. En el seno de estas comunidades han ido surgiendo modelos de impresoras cuyo diseño se compartía libremente. De esta forma, alguien que desee construir una de estas máquinas, puede hacerlo teniendo en cuenta esos diseños, encontrar a alguien que le imprima las piezas de plástico necesarias, y comprar el resto. Esto surge a partir del proyecto RepRap.

**RepRap** es la primera máquina auto-replicante de uso general de la humanidad. RepRap tiene la forma de una impresora 3D libre capaz de imprimir objetos plásticos. Como muchas de las partes están hechas de plástico y RepRap imprime esas partes, RepRap puede auto-replicarse haciendo un equipo de sí misma, un equipo que cualquier persona puede ensamblar si cuenta con el tiempo y los materiales. El proyecto RepRap es una iniciativa creada con el propósito de crear una máquina de prototipado rápido libre que sea capaz de replicarse a sí misma. Una máquina de este tipo puede fabricar objetos físicos a partir de modelos generados por ordenador, de la misma manera que la impresora de un ordenador permite imprimir imágenes en dos dimensiones en papel, RepRap imprime objetos en 3D a base de plástico, permitiendo la fabricación de objetos. Incluso RepRap puede generar las partes necesarias para construir otra máquina igual a ella. El proyecto RepRap fue iniciado en febrero del 2004 por Andrian Bowyer en Inglaterra, pero actualmente hay personas colaborando en otras partes del mundo.

Las impresoras 3D (Jones et al., 2011) son máquinas de bajo costo, que poco a poco están encontrando su lugar en el ámbito educativo, principalmente en asignaturas como Tecnología (González-Gómez et al., 2012). Unidas a paquetes de software de diseño asistido por ordenador (CAD), muchos de ellos libres o gratuitos, permiten hacer realidad las más diversas creaciones, desde juegos hasta prótesis, pasando, incluso, por la robótica. Aunque el interés de introducir los entornos CAD en educación es innegable, existen alternativas como Tinkercad [\(https://www.tinkercad.com\)](https://www.tinkercad.com/) cuyo entorno es sumamente amigable para el trabajo con niños. Se trata de una aplicación web gratuita propiedad de Autodesk, en la que el diseño de los objetos se lleva a cabo uniendo formas geométricas básicas, como prismas, cilindros y esferas.

# **2. La Experiencia**

La secuencia didáctica que se presenta aquí es una muestra potente de diversos acercamientos a la formación del pensamiento matemático en una clase de tecnología. El propósito de la misma es que los estudiantes de 6to y 7mo grado (estudiantes entre 11 y 13 años de edad) reconozcan que lo objetos tienen propiedades que se pueden medir, que poseen volumen y que ellos mismos los pueden diseñar utilizando Tinkercad. Además de poder incorporar el sistema Braille, con el fin de resolver la pregunta ¿Cómo crear cartelería en Braille utilizando Tinkercad?

La secuencia se plantea para que los estudiantes tengan las primeras clases de trabajo en el reconocimiento del software Tinkercad, en las mismas deberán trabajar las diferentes herramientas que ofrece el mismo.

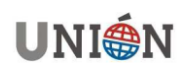

De esta manera se promueve el desarrollo de, no solo el pensamiento matemático, espacial y las habilidades comunicativas para generar explicaciones pudiendo organizar las partes que conforman el producto final, sino también las estrategias utilizadas para comunicar y modelar sus resultados.

En la semana 1 se comienza con actividades que fomentan a los alumnos la iniciación al diseño y modelado 3D en Tinkercad, en esta semana se trabaja el entorno del software, observando la página y creando un usuario (estudiante) bajo supervisión de los papas/tutores. Se recorre la galería de Tinkercad para luego comunicar a los demás estudiantes qué observaron, cuántas y cuáles pestañas se observan, reconociendo así la interfaz gráfica de Tinkercad. **Tinkercad** es un programa gratuito de modelado 3D en línea que se ejecuta en un navegador web, conocido por su simplicidad y facilidad de uso. Podemos ingresar a [www.tinkercad.com](http://www.tinkercad.com/) y veremos la siguiente imagen.

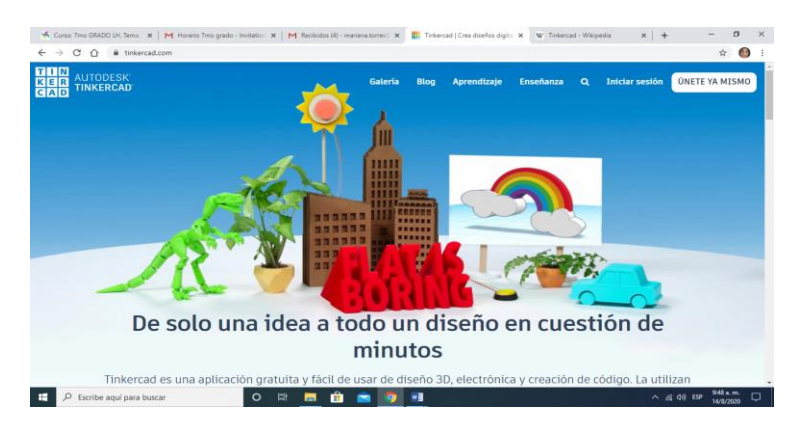

**Figura 1. Entorno de Tinkercad. Fuente: Tinkercad (2023).**

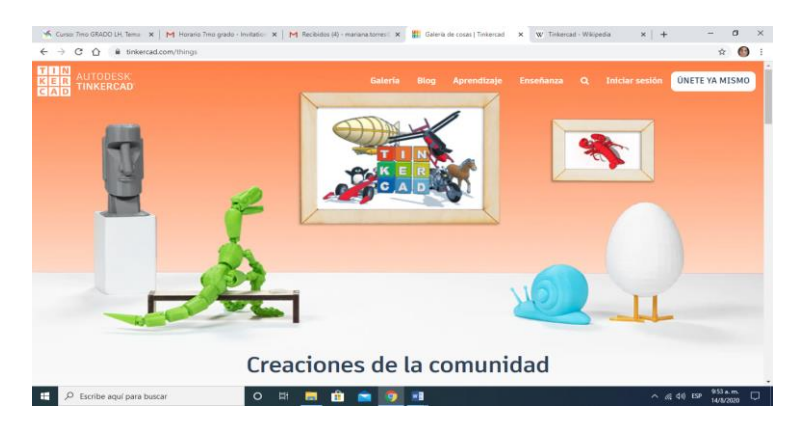

**Figura 2. Vista de la interfaz. Fuente: Tinkercad (2023).**

En la semana 2, se ingresa al usuario creado en la semana 1, se observa el plano de trabajo y se comienza con la creación de un primer "diseño".

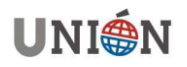

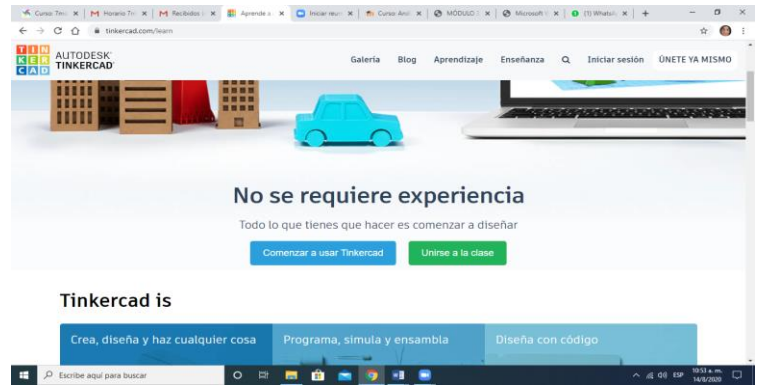

**Figura 3. Ingreso al usuario creado. Fuente: Tinkercad (2023).**

Podemos observar que tenemos una hoja plana (2D), cuadriculada de color celeste. Éste es nuestro plano de trabajo. Allí trabajaremos con los objetos que vayamos creando.

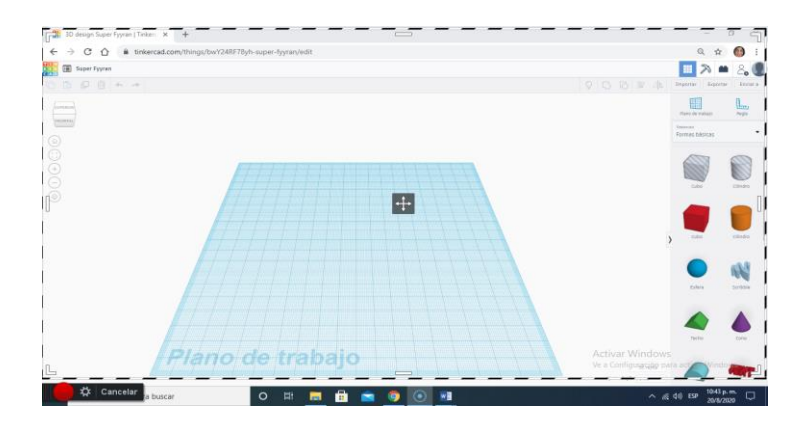

**Figura 4. Plano de trabajo. Fuente: Tinkercad (2023).**

A la izquierda de la pantalla se puede ver un "cubo" con inscripciones, superior, izquierda, derecha, frontal. Si apoyamos el mouse sobre este cubo que contiene las inscripciones podremos ver que si lo movemos hasta ver la palabra superior, el plano de trabajo nos muestra la vista desde "arriba". Si movemos el cubo a la palabra que dice frontal veremos que el plano de trabajo muestra la vista de "frente" del objeto que estamos creando.

A la derecha del plano de trabajo vemos "formas básicas", aquí se muestran varias formas tridimensionales que podremos utilizar para diseñar nuestro objeto. Si seleccionamos en la flecha donde dice formas básicas, se extenderá una lista de herramienta que podremos utilizar en la creación y diseño de nuestro objeto.

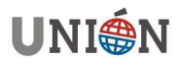

**M. G. Torres**

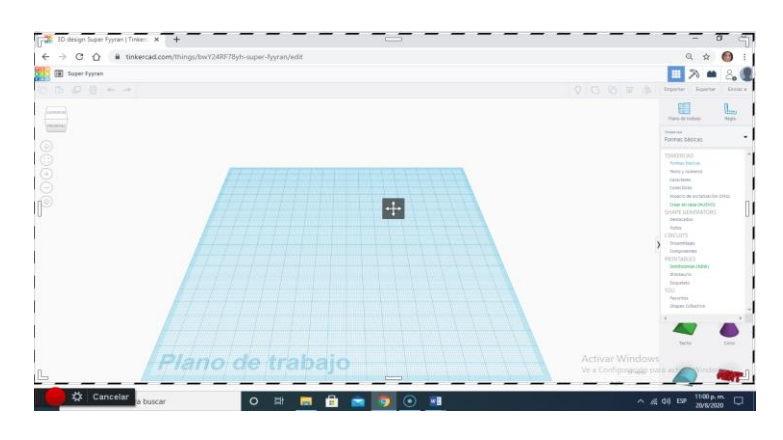

**Figura 5. Formas básicas. Fuente: Tinkercad (2023).**

Se pueden explorar las formas básicas que ofrece Tinkercad, etc. En la tercera semana dentro de formas básicas se solicita que ingresen en "textos y números" y luego en caracteres para crear un texto.

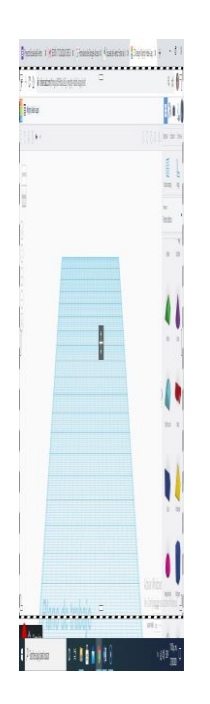

**Figura 6. Vista de las formas básicas. Fuente: Tinkercad (2023).**

Se observa que se puede seleccionar con el mouse y arrastrar sin soltar al plano de trabajo, la herramienta "texto". Luego al tener la imagen en el plano de trabajo, aparece una ventana más pequeña a la derecha del plano de trabajo. En esta ventana, en el primer renglón aparece la palabra TEXT, allí podremos borrar y escribir la palabra que queramos.

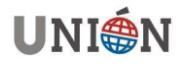

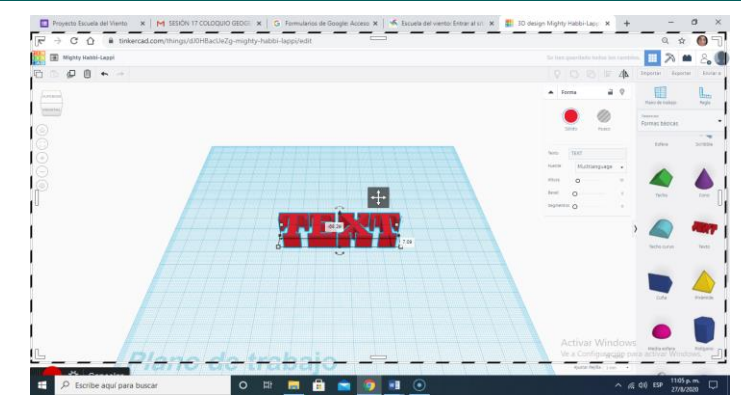

**Figura 7. Palabra TEXT en el plano de trabajo. Fuente: Tinkercad (2023).**

Debajo de este renglón, aparece "Fuente", por defecto aparece multilenguaje, esto refiere al tipo de letra con la que se puede escribir el texto en el plano de trabajo. Debajo de esto, la "altura" de las letras. Nótese que cuando seleccionamos el texto aparecerán las medidas de largo y ancho. En la misma ventana aparece más arriba, "solido", "hueco". Si se observa, cuando selecciona sólido, puede cambiar el color del texto. Probar con seleccionar hueco y ver qué ocurre.

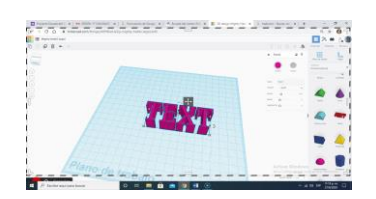

**Figura 8. Solido-Hueco. Fuente: Tinkercad (2023).**

La actividad de esta semana, es crear con la herramienta texto, "tu nombre" en el plano de trabajo, seleccionando la letra serif, altura 11, ancho 30 y cambiarle el color. Los niños continúan trabajando sobre estas propiedades, comenzando a medirlas y utilizándolas para realizar diferentes comparaciones, empleando enunciados verbales como: mucho, poco, grande, pequeño, bastante, entre otros, para referirse a alguna de las magnitudes que se están trabajando en la actividad. Por otra parte, estas actividades que permiten lograr cierto grado de consciencia de la invariancia de las magnitudes a partir de ciertas transformaciones.

En la siguiente semana, la cuarta y quinta, se trabaja con la herramienta "agrupar", utilizando, en la cuarta semana, de manera libre dos objetos cualesquiera seleccionados por los estudiantes, con la consigna que al seleccionar cualquiera de ellos, se muevan en bloque. En la semana quinta se les solicita que creen un llavero con su nombre.

En la semana 6 y 7 se retoma el problema central de la secuencia para dar solución a la pregunta ¿Cómo crear cartelería con texto en Braille utilizando Tinkercad?, lo que permitirá al docente determinar cuáles fueron los aprendizajes elaborados por los estudiantes o aclarar las dudas que surgieran, si fuese necesario. Para responder la pregunta, se indaga en el alfabeto **Braille**. El mismo es un sistema de lectura y escritura táctil pensado para personas no videntes. Fue ideado a mediados del siglo XIX por el francés Louis Braille, que se quedó ciego debido a un accidente durante su niñez mientras jugaba en el taller de su padre, modificando un sistema de lectoescritura táctil inventado por un militar llamado Charles Barbier de la

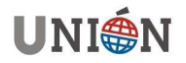

Serre para transmitir órdenes a puestos de avanzada sin tener necesidad de delatar la posición durante las noches. Louis Braille descubrió al cabo de un tiempo que el sistema era válido y lo reinventó utilizando un sistema de 8 puntos. Al cabo de unos años lo simplificó dejándolo en el sistema universalmente conocido y adoptado de 6 puntos.

Cabe aclarar a los estudiantes que el sistema Braille no es un idioma, sino un alfabeto. Con el braille pueden representarse las letras, los signos de puntuación, los números, los símbolos matemáticos, la música, etc. El braille suele consistir en celdas de seis puntos en relieve, organizados como una matriz de tres filas por dos columnas, que convencionalmente se numeran de arriba abajo y de izquierda a derecha. Pero qué mejor que utilizar la tecnología 3D para poder diseñar e imprimir piezas que contengan palabras en Braille. Investigando el tema se pueden observar la disposición de los puntos:

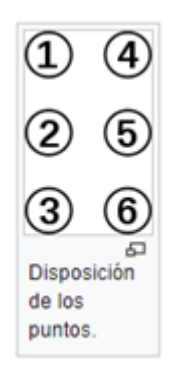

### **Figura 9. Disposición de los puntos. Fuente: Tinkercad (2023).**

Además, se difunde en el aula, cada una de las letras y números en Braille. Por ejemplo, la letra "a", solo tiene el punto relleno en el lugar 1. La letra "b" tiene relleno los lugares 1 y 2, la letra "c" tiene relleno los lugares 1 y 4, y así siguiendo como se observa en la figura 10. Además, cabe aclarar que el número 1 coincide con la letra "a", el número 2 con la letra b, el número 3 con la letra c, etc. La diferencia entre número y letra es que, antes de escribir un número, se deberá anteponer el prefijo numérico que se encuentra compuesto por los puntos rellenos, 3, 4, 5,6, como lo muestra la figura 10.

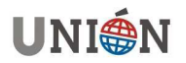

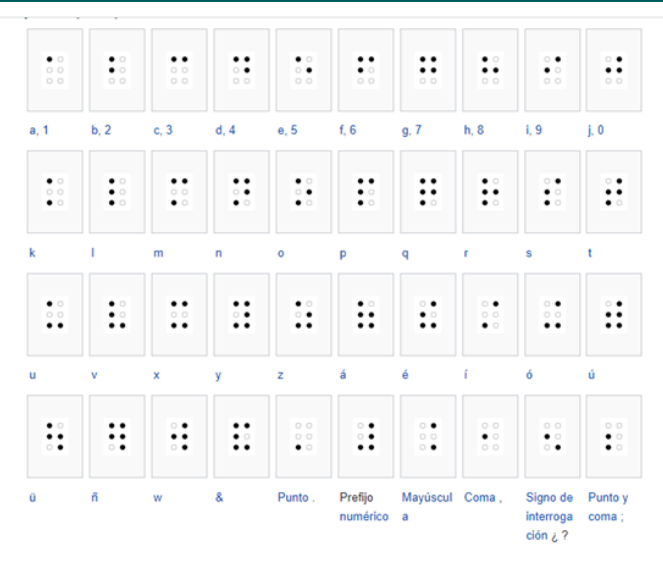

**Figura 10. Letras y números en Braille. Fuente: Tinkercad (2023).**

En ésta instancia es importante aclarar que las dimensiones que debe cumplir cada punto relleno será la siguiente:

*.*

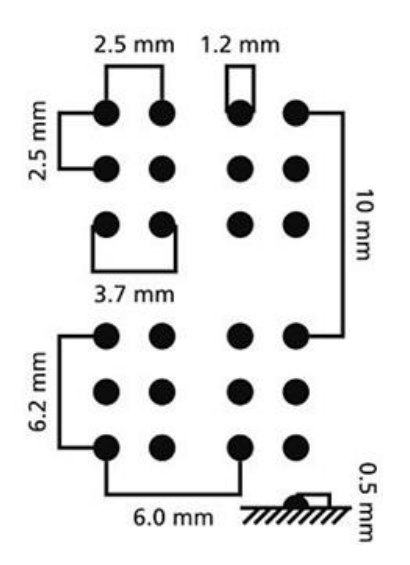

**Figura 11. Dimensiones de los "puntos" en Braille. Fuente: Tinkercad (2023).**

Se puede aquí dar algunos ejemplos de cómo escribir algunos números de diferentes cifras, como 71,138, 419 o 488, etc. Con el fin de utilizar el signo que antecede a los números.

Finalmente, en la semana 8, se realiza un cierre y evaluación, para ello se les solicita que creen un cartel para instalar en alguna institución o local, por ejemplo, comisaria 1° o farmacia, Juzgado N° 1. Los estudiantes se verán enfrentados a situaciones en las que deberán incorporar el alfabeto Braille. Es importante tener presente que en cada una de las actividades de aprendizaje se sugieren momentos de evaluación. Explicitas, al inicio, en la parte intermedia y al final de la secuencia.

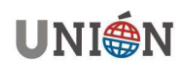

Además, recordemos que la evaluación debe ser continua y permanente a lo largo del proceso educativo, en el que a la vez que se enseña, se evalúa y se aprende, pues todo acto de evaluación implica un aprendizaje.

Los desempeños esperados por los estudiantes para esta secuencia fueron:

\* Identificar medidas utilizando la regla que ofrece Tinkercad.

\* Ordenamiento de los objetos utilizando el movimiento de deslizamiento que permite Tinkercad. Subir, bajar, trasladar a derecha e izquierda.

\* Estrategias de medición y movimientos espaciales para lograr el producto final.

\* Identificar el sistema Braille y sus medidas.

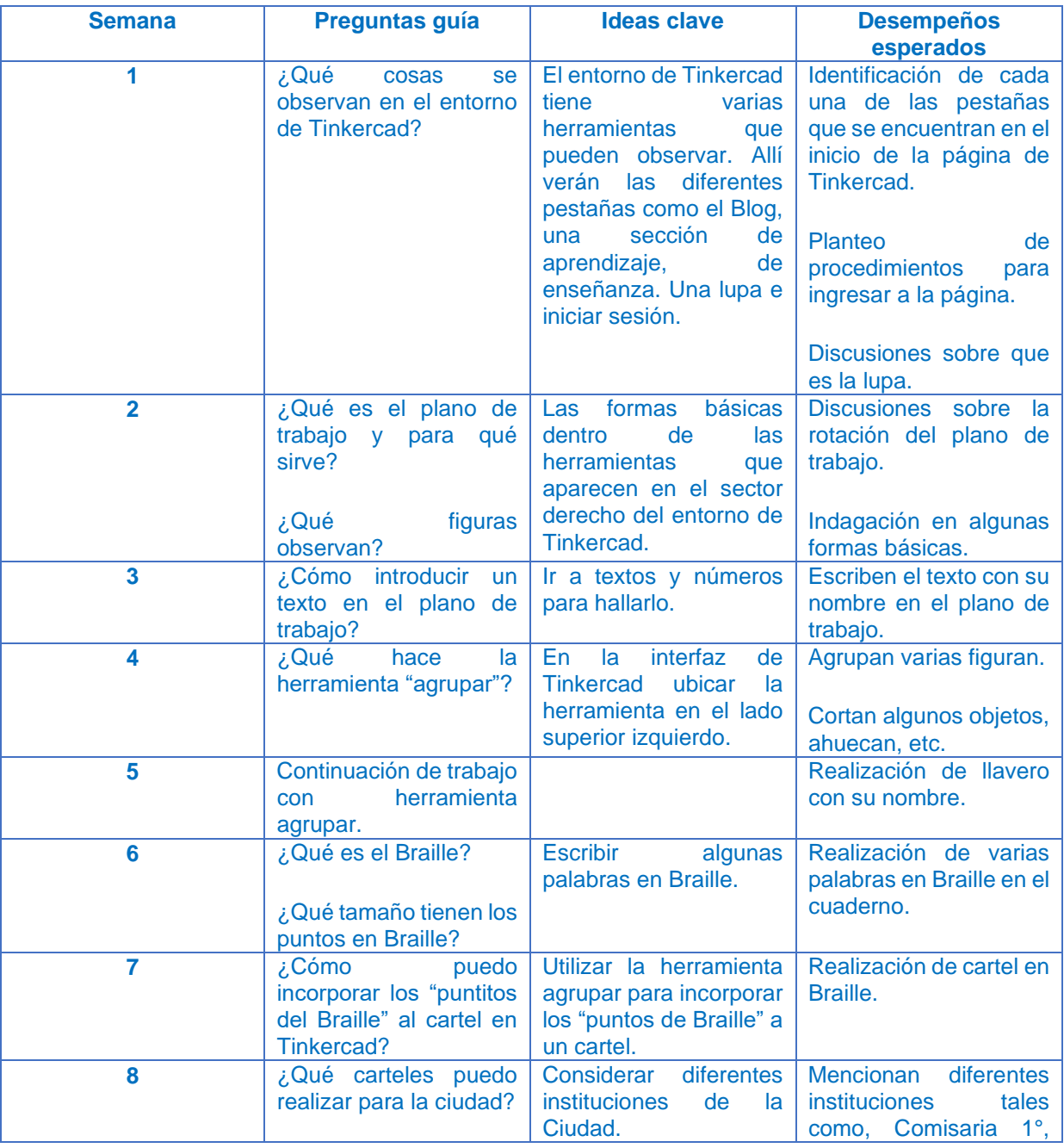

¿Cómo crear cartelería con texto en Braille utilizando Tinkercad?

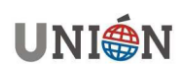

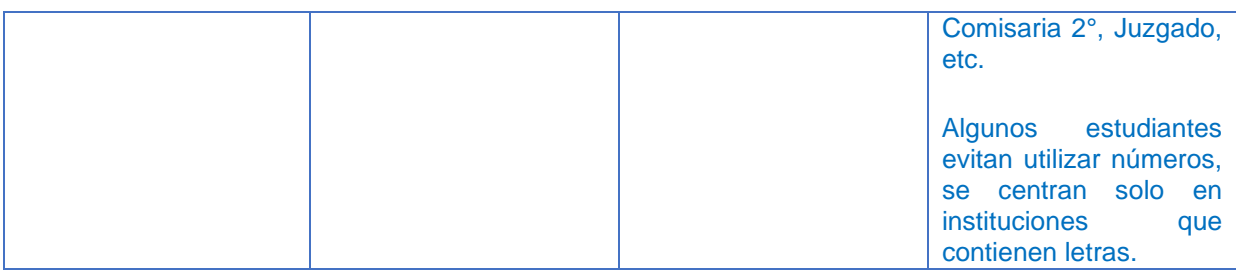

#### **2.1. Actividades por semana**

Las actividades son descripciones para reconocer el entorno de Tinkercad. Se realizan preguntas a los estudiantes sobre la cantidad de las mismas, de que trata cada una. Toda la sesión de la semana está acompañada con preguntas que orientan la reflexión sobre las acciones y los resultados de la experiencia.

Explorar cada una de las formas básicas. Las actividades se relacionan con comentar y manipular las formas básicas, cuales son, cuantas, cuales conocen, cuáles no. Finalmente se indaga sobre establecer comparaciones con el plano de trabajo, su inclinación, su amplitud, etc.

La intención de la actividad "texto" es que el estudiante establezca comparaciones de medidas, alto, ancho espesor. Los estudiantes comparan otras longitudes a las solicitadas. Las actividades diseñadas exigen formular explicaciones, realizar medidas y ajustar dichas explicaciones. Existen preguntas de indagación de los resultados y comprensión de técnicas de medida.

Las actividades con la herramienta "agrupar", orientan a explorar, comparar y ordenar, cual objeto se debe incorporar primero para realizar el llavero y utilizar la herramienta. Estas actividades se orientan a anticipar, comprobar y reconocer las razones del error para determinar los ordenamientos que se establecen respecto de que objeto incorporar primero.

La reflexión acerca de cómo lo han hecho, si todos lo hicieron del mismo modo, cuáles fueron las mejores estrategias, por qué, en cuanto a la ejecución de lo planeado.

Actividad de cartelería, permite evaluar los aprendizajes relacionados con el acto de medir los puntitos de Braille. Aquí se verán enfrentados a formular explicaciones, a realizar medidas y ajustar dichas explicaciones.

### **3. Discusiones**

En este proyecto, cada una de las actividades planteadas en la secuencia didáctica implica poner en juego conocimientos matemáticos, además de los propios tecnológicos. La situación planteada versó sobre contenidos propios del bloque de geometría que es la rama que va a tener mayor relevancia con el software de diseño elegido, en este caso Tinkercad. Este CAD permite diseñar objetos reales (cartelería) que pueden imprimirse y entregarse, como proyecto social, a cada una de las instituciones que eligieron los estudiantes.

Es posible la ampliación de la secuencia, complementando con diversas propuestas como, por ejemplo, compartir el material en las webs destinada a makers, tales como thingiverse, cults 3d, etc.

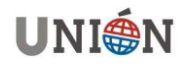

En las Figuras 12, 13 y 14 se pueden observar algunos carteles realizados por los estudiantes. Dichos objetos están visualizados en el software libre repetier host.

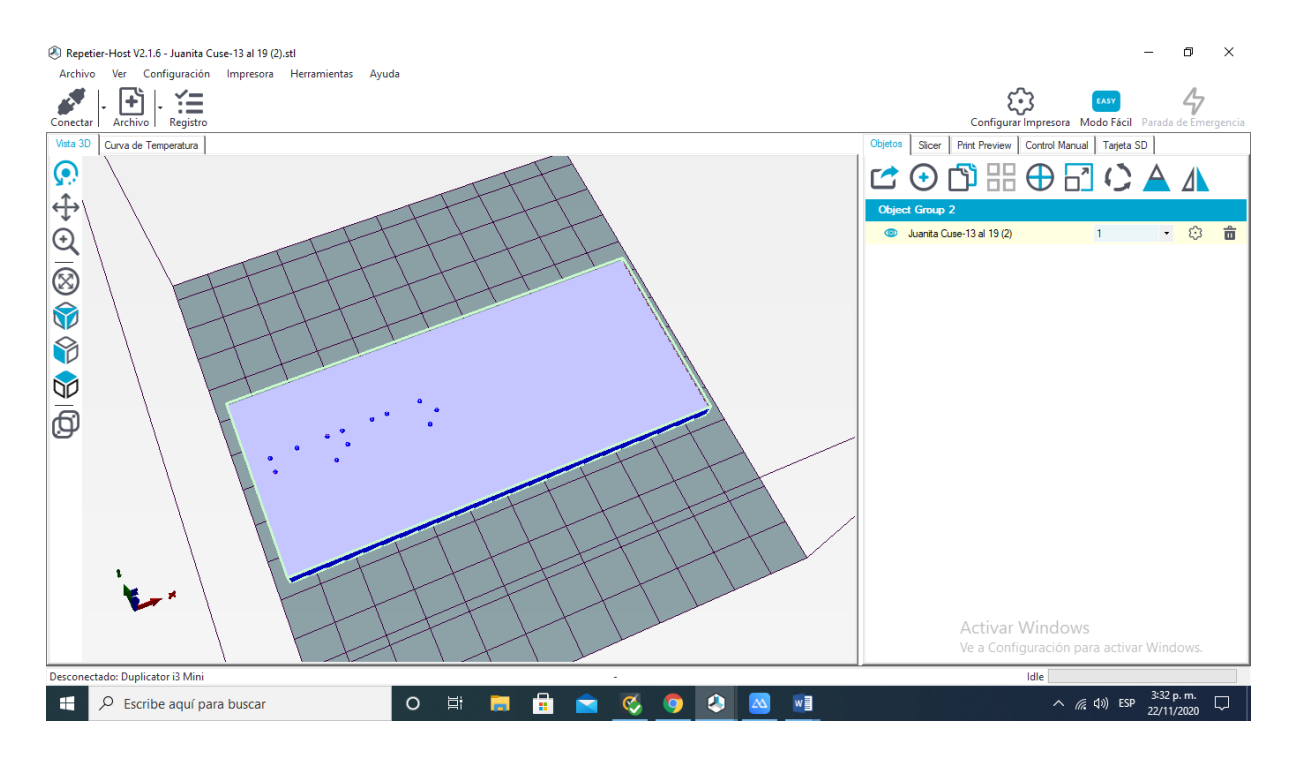

**Figura 12. Palabra "Banco" en Braille. Fuente: propia.**

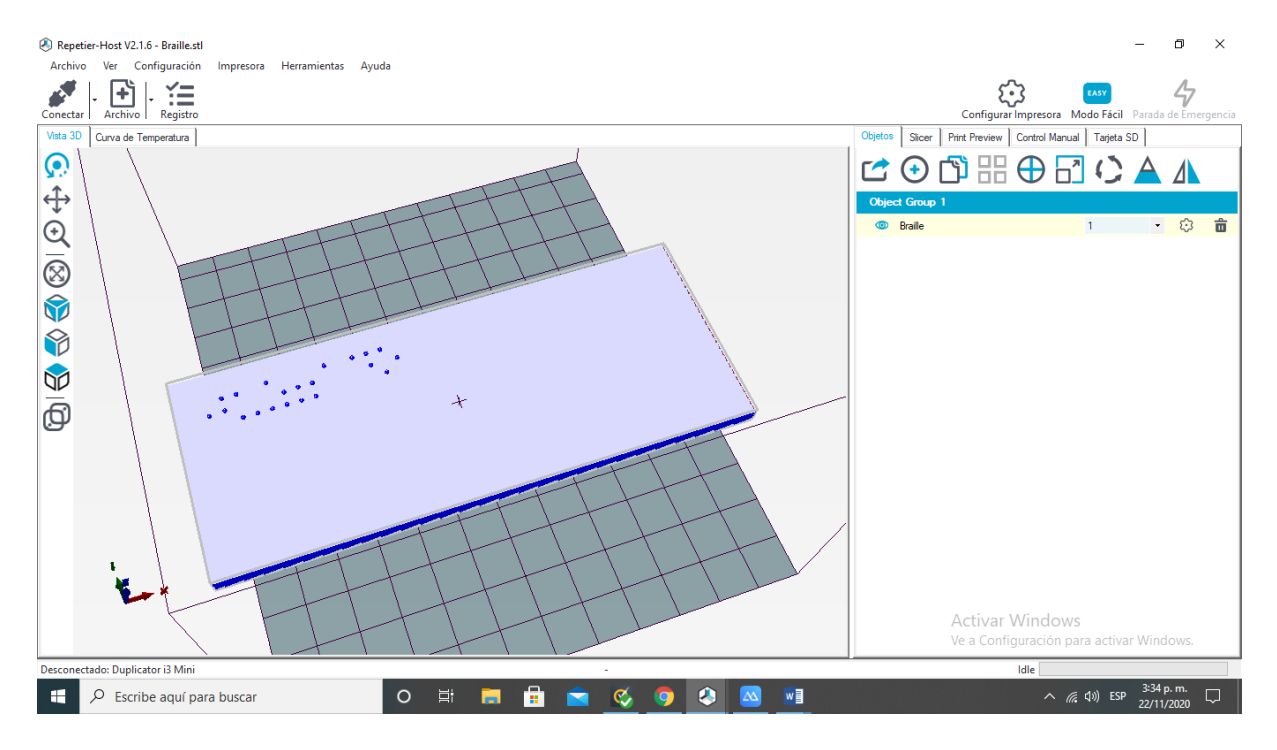

**Figura 13. Palabra "Juzgado" en Braille. Fuente: propia.**

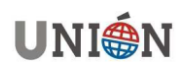

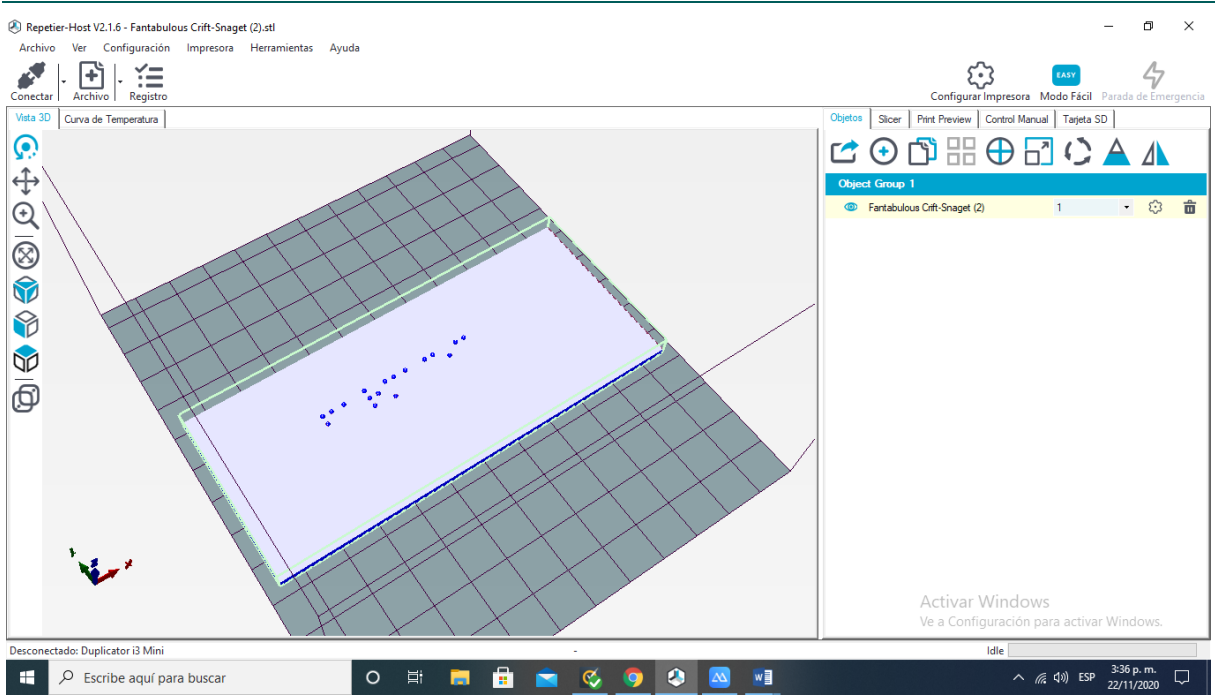

**Figura 14. Palabra "Farmacia" en Braille. Fuente: propia.**

## **4. Conclusión**

Trabajar desde la mirada de la educación inclusiva propone una forma de pensar la discapacidad, la educación y el derecho totalmente diferente a la integración, segregación y exclusión debido a que promueve un giro que va desde poner el énfasis en las limitaciones del alumnado a ponerlo en las barreras que genera la escuela. Es desde esta perspectiva que se construye la noción de apoyos, tal como lo aseguran Cobeñas y Grimaldi (2018), Es de suma importancia que todos los actores involucrados en la educación de alumnos con discapacidad dentro de la escuela común tomen plena conciencia de la necesidad de trabajo conjunto y colaborativo entre ellos.

Más allá de las competencias tecnológicas que se adquieren con este tipo de propuestas y del gusto por resolver problemas, también es de importancia resaltar, la introducción de la cultura maker y DIY o "hazlo tú mismo", y es a través de ella que se pueden compartir los objetos diseñados, en páginas web tales como Thingiverse, Cults3d, Youmagine, etc.

En este trabajo se muestran las indagaciones llevadas a cabo en una serie de actividades concatenadas, que constituyen la secuencia didáctica planteada. Donde los niños podrán querer modelar, diseñar y hasta fabricar sus propios juguetes, adornos y un infinito abanico de posibilidades, solamente limitado por la imaginación.

### **Referencias bibliográficas**

Aguilar, G., Torres, M. G. (2021). *GeoGebra, impresión 3D y realidad aumentada*. Taller presentado en el VIII Taller Internacional "Tendencias en la Educación Matemática Basada en la Investigación en alianza con la Comunidad GeoGebra Latinoamericana", celebrado del 17 al 20 noviembre de 2021. Libro de Resúmenes,

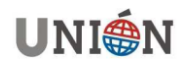

pág. 12-13. [https://www.fcfm.buap.mx/TEMBI/files/LibroResumenes\\_y\\_Programa-](https://www.fcfm.buap.mx/TEMBI/files/LibroResumenes_y_Programa-TEMBI8.pdf)[TEMBI8.pdf](https://www.fcfm.buap.mx/TEMBI/files/LibroResumenes_y_Programa-TEMBI8.pdf)

- Beltrán Pellicer, P.; Rodríguez Jaso, C. (2017). *Modelado e impresión en 3D en la enseñanza de las matemáticas: un estudio exploratorio*. ReiDoCrea, 6: 16 - 28. <http://hdl.handle.net/10481/44193> . ISSN: 2254-5883.
- Cobeñas, P.; Grimaldi, V. (2018) *Construyendo una educación inclusiva II. Aportes para repensar la enseñanza en escuelas para todos*. Asociación Azul.
- Educación básica primaria. Ministerio de Educación Nacional Viceministerio de Educación Preescolar, Básica y Media. (2013). *Secuencias Didácticas en Matemáticas*. Bogotá D.C. – Colombia. ISBN: 978-958-691-546-5 [https://www.mineducacion.gov.co/1759/articles329722\\_archivo\\_pdf\\_matematicas](https://www.mineducacion.gov.co/1759/articles329722_archivo_pdf_matematicas_primaria.pdf) [\\_primaria.pdf](https://www.mineducacion.gov.co/1759/articles329722_archivo_pdf_matematicas_primaria.pdf)
- Gonzalez-Gomez, J., Valero-Gómez, A., Prieto-Moreno, A., Abderrahim, M. (2012). *A New Open Source 3D-Printable Mobile Robotic Platform for Education*. In: Rückert, U., Joaquin, S., Felix, W. (eds) Advances in Autonomous Mini Robots. (pp. 49-62). Springer, Berlin, Heidelberg. [https://doi.org/10.1007/978-3-642-27482-4\\_8](https://doi.org/10.1007/978-3-642-27482-4_8)
- Jones, R., Haufe, P., Sells, E., Iravani, P., Olliver, V., Palmer, C., & Bowyer, A. (2011). *RepRap – the replicating rapid prototyper. Robotica, 29*(1), 177-191. <https://doi.org/10.1017/S026357471000069X>
- Ministerio de Educación, Cultura, Ciencia y Tecnología. (2019). *Educación inclusiva: fundamentos y prácticas para la inclusión*. 1ª ed. CABA. ISBN: 978-987-47076-5- 9.

[https://www.argentina.gob.ar/sites/default/files/educacion\\_inclusiva\\_fundamentos](https://www.argentina.gob.ar/sites/default/files/educacion_inclusiva_fundamentos_y_practicas_para_la_inclusion_0.pdf) [\\_y\\_practicas\\_para\\_la\\_inclusion\\_0.pdf](https://www.argentina.gob.ar/sites/default/files/educacion_inclusiva_fundamentos_y_practicas_para_la_inclusion_0.pdf)

Secretaria de Evaluación educativa. Ministerio de educación, cultura, ciencia y tecnología. Presidencia de la nación. Autoevaluación aprender. (2019). Educación *inclusiva.* ISBN: 978-987-784-176-3. [https://www.argentina.gob.ar/sites/default/files/educacion\\_inclusiva.pdf](https://www.argentina.gob.ar/sites/default/files/educacion_inclusiva.pdf)

## **Torres, Mariana Gabriela.**

**marianagalois@gmail.com**

https://orcid.org/0000-0001-6044-0583

País: Argentina.

Docente e Investigadora en la Universidad Nacional de la Patagonia Austral (UNPA/Argentina) y en Universidad Nacional de la Patagonia San Juan Bosco (UNPSJB/Argentina). Categoría III. Licenciada en Matemática por la UNPSJB. Master en Matemática Avanzada por la UNED (España). Doctorando en Ciencias de Ingeniería (UNPSJB). Directora de la Revista electrónica de Metodologías STEM (UNPSJB) y Directora de la Revista del Instituto de Tecnología Aplicada (UNPA). Directora del Instituto GeoGebra de la Patagonia Austral.

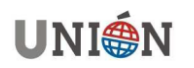